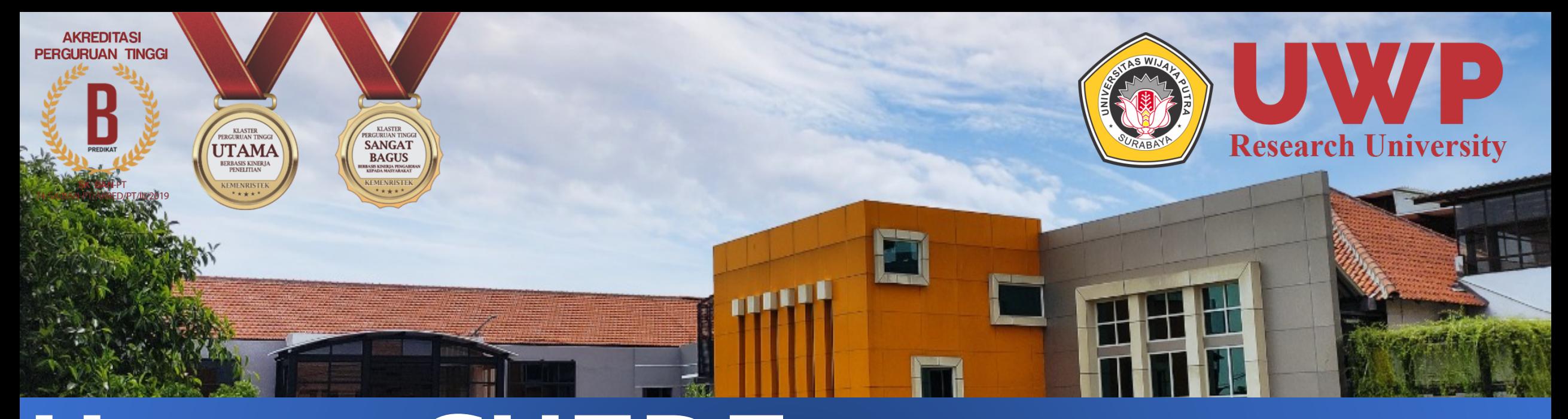

# **User GUIDE** Online Test Universitas Wijaya Putra

## onlinetest.uwp.ac.id

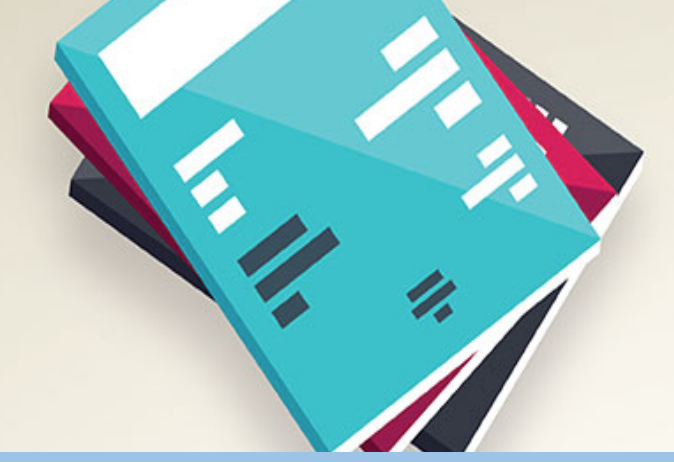

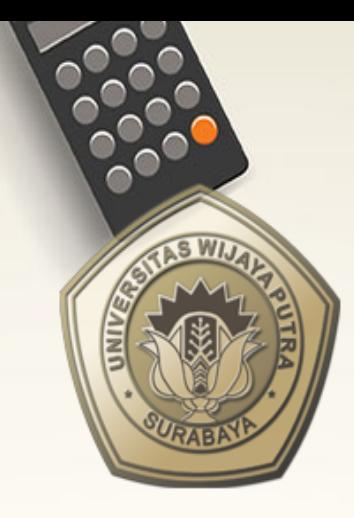

**SELAMAT DATANG** Peserta Tes SPMB 2021/2022

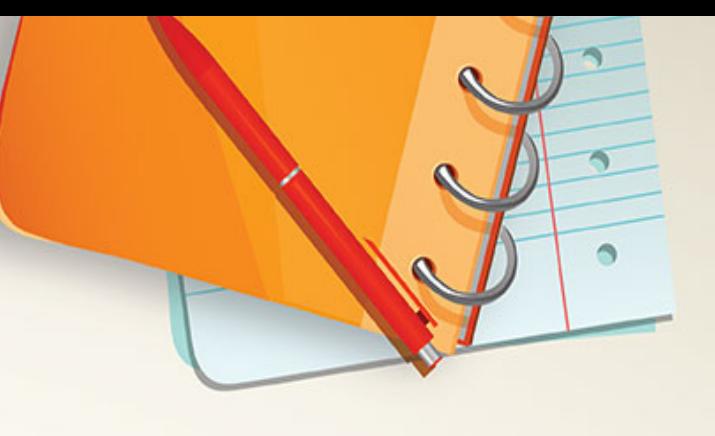

- 1. Silahkan isi **No Pendaftar** sesuai nomor pendaftar test online
- 2. Silahkan isi **Password** sesuai tanggal lahir pendaftar test online (**YYYYMMDD** )

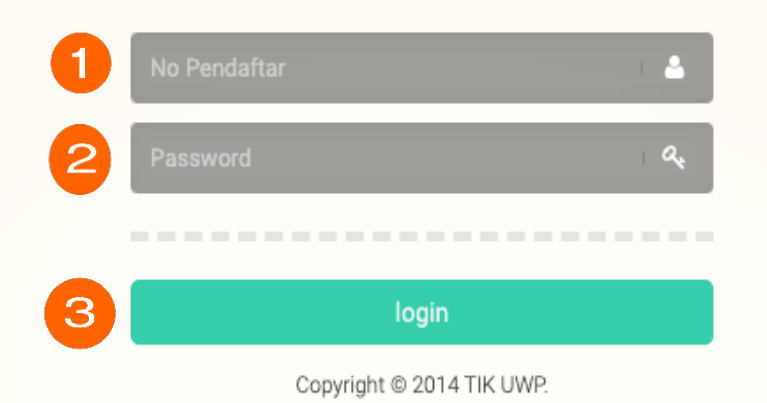

3. Silahkan tekan **Login** untuk masuk ke dalam **Sistem Test Online**

#### iconlinetest | UWP **&** fbs

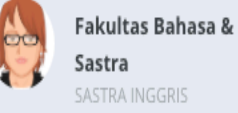

 $\frac{1}{2}$  Mulai Ujian

### Pilih Soal Online Test

Bacalah Instruksi dengan baik :

- Selama mengerjakan soal tidak perlu menggunakan keyboard. Penekanan **ENTER/F5/Refresh/Reload/Back** akan dianggap anda telah menyelesaikan soal. - Kerjakan soal secara hati-hati, klik pada lingkaran di sebelah kiri pilihan yang kamu anggap benar. - Perhatikan waktu tersisa di atas jika mencapai 0 menit & 0 detik, soal akan ditutup dan dikoreksi secara otomatis. - Jika anda sudah menyelesaikan soal sebelum waktu habis, klik tombol selesai pada lembar soal bagian paling bawah - Pindah halaman saat mengerjakan soal, anda dianggap sudah mengerjakan. - Dibawah ini ada 3 Judul Soal yang Wajib Dikerjakan! Kerjakan secara berurutan.

Selamat Mengerjakan. Good Luck!

SAYA TELAH MEMBACA INSTRUKSI

Tampilan utama pada **Sistem Test Online** 

### Soal Selesai

#### i<sup>o</sup> onlinetest | UWP **&** fbs

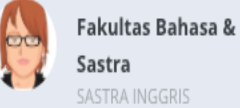

### Pilih Soal Online Test

Bacalah Instruksi dengan baik:

 $\frac{1}{2}$  Mulai Ujian

- Selama mengerjakan soal tidak perlu menggunakan keyboard. Penekanan ENTER/F5/Refresh/Reload/Back akan dianggap anda telah menyelesaikan soal. - Kerjakan soal secara hati-hati, klik pada lingkaran di sebelah kiri pilihan yang kamu anggap benar. - Perhatikan waktu tersisa di atas jika mencapai 0 menit & 0 detik, soal akan ditutup dan dikoreksi secara otomatis. - Jika anda sudah menyelesaikan soal sebelum waktu habis, klik tombol selesai pada lembar soal bagian paling bawah - Pindah halaman saat mengerjakan soal, anda dianggap sudah mengerjakan. - Dibawah ini ada 3 Judul Soal yang Wajib Dikerjakan! Kerjakan secara berurutan.

Selamat Mengerjakan. Good Luck!

SAYA TELAH MEMBACA INSTRUKSI

### Soal Selesai

## Silahkan Baca Instruksi dengan baik

#### i<sup>→</sup> onlinetest | UWP A fbs

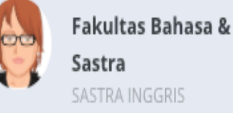

 $\frac{1}{2}$  Mulai Ujian

### Pilih Soal Online Test

Bacalah Instruksi dengan baik:

- Selama mengerjakan soal tidak perlu menggunakan keyboard. Penekanan **ENTER/F5/Refresh/Reload/Back** akan dianggap anda telah menyelesaikan soal. - Kerjakan soal secara hati-hati, klik pada lingkaran di sebelah kiri pilihan yang kamu anggap benar. - Perhatikan waktu tersisa di atas jika mencapai 0 menit & 0 detik, soal akan ditutup dan dikoreksi secara otomatis. - Jika anda sudah menyelesaikan soal sebelum waktu habis, klik tombol selesai pada lembar soal bagian paling bawah - Pindah halaman saat mengerjakan soal, anda dianggap sudah mengerjakan. - Dibawah ini ada 3 Judul Soal yang Wajib Dikerjakan! Kerjakan secara berurutan.

Selamat Mengerjakan. Good Luck!

SAYA TELAH MEMBACA INSTRUKSI

Soal Selesai

Silahkan tekan tombol "Saya Telah Membaca Instruksi" untuk melanjutkan ke proses pemilihan soal

#### ichemology onlinetest | UWP **A** fbs

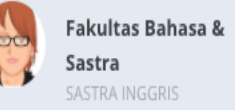

#### $\frac{1}{2}$  Mulai Ujian

### Pilih Soal Online Test

Bacalah Instruksi dengan baik:

- Selama mengerjakan soal tidak perlu menggunakan keyboard. Penekanan **ENTER/F5/Refresh/Reload/Back** akan dianggap anda telah menyelesaikan soal. - Kerjakan soal secara hati-hati, klik pada lingkaran di sebelah kiri pilihan yang kamu anggap benar. - Perhatikan waktu tersisa di atas jika mencapai 0 menit & 0 detik, soal akan ditutup dan dikoreksi secara otomatis. - Jika anda sudah menyelesaikan soal sebelum waktu habis, klik tombol selesai pada lembar soal bagian paling bawah - Pindah halaman saat mengerjakan soal, anda dianggap sudah mengerjakan. - Dibawah ini ada 3 Judul Soal yang Wajib Dikerjakan! Kerjakan secara berurutan.

Selamat Mengerjakan. Good Luck!

□ 1. Potensi Akademik □ 2. Wawasan Kebangsaan  $\Box$  3. Bahasa dan Sastra

Silahkan pilih **SOAL** untuk melanjutkan ke proses pengerjaan soal (Wajib Dikerjakan Semua)

### Soal Selesai

#### i<sup>o</sup> onlinetest | UWP **A** fbs

**U** LOGOUT

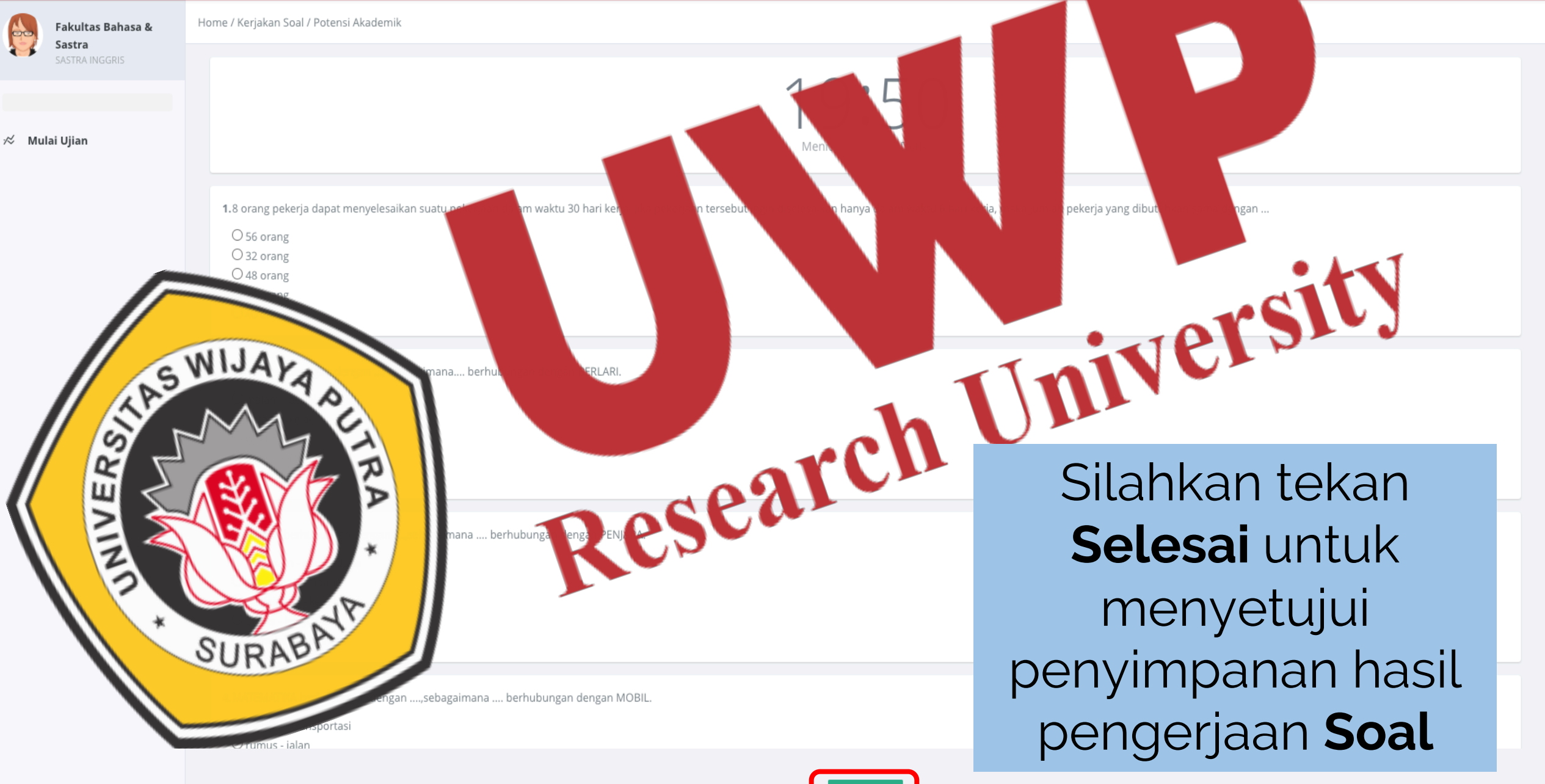

Fakultas Bahasa &

Sastra SASTRA INGGRIS

 $\frac{1}{2}$  Mulai Ujian

è.

◆ Berhasil mengerjakan soal Bahasa dan Sastra

### Pilih Soal Online Test

Bacalah Instruksi dengan baik:

- Selama mengerjakan soal tidak perlu menggunakan keyboard. Penekanan *ENTER/F5/Refresh/Reload/Back* akan dianggap anda telah menyelesaikan soal. - Kerjakan soal secara hati-hati, klik pada lingkaran di sebelah kiri pilihan yang kamu anggap benar. - Perhatikan waktu tersisa di atas jika mencapai 0 menit & 0 detik, soal akan ditutup dan dikoreksi secara otomatis. - Jika anda sudah menyelesaikan soal sebelum waktu habis, klik tombol selesai pada lembar soal bagian paling bawah - Pindah halaman saat mengerjakan soal, anda dianggap sudah mengerjakan. - Dibawah ini ada 3 Judul Soal yang Wajib Dikerjakan! Kerjakan secara berurutan.

Selamat Mengerjakan. Good Luck!

□ 1. Potensi Akademik □ 2. Wawasan Kebangsaan □ 3. Bahasa dan Sastra

Soal Selesai Potensi Akademik Wawasan Kebangsaan Bahasa dan Sastra

## Tampilan penyelesaian Soal

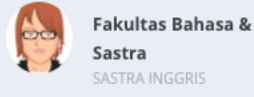

 $\mathcal{R}$  Mulai Uiian

⊘ Gagal! Soal sudah dikerjakan

### Pilih Soal Online Test

Bacalah Instruksi dengan baik:

- Selama mengerjakan soal tidak perlu menggunakan keyboard. Penekanan ENTER/F5/Refresh/Reload/Back akan dianggap anda telah menyelesaikan soal. - Kerjakan soal secara hati-hati, klik pada lingkaran di sebelah kiri pilihan yang kamu anggap benar. - Perhatikan waktu tersisa di atas jika mencapai 0 menit & 0 detik, soal akan ditutup dan dikoreksi secara otomatis. - Jika anda sudah menyelesaikan soal sebelum waktu habis, klik tombol selesai pada lembar soal bagian paling bawah - Pindah halaman saat mengerjakan soal, anda dianggap sudah mengerjakan. - Dibawah ini ada 3 Judul Soal yang Wajib Dikerjakan! Kerjakan secara berurutan.

Selamat Mengerjakan. Good Luck!

□ 1. Potensi Akademik

□ 2. Wawasan Kebangsaan

 $\Box$  3. Bahasa dan Sastra

### Soal Selesai

Potensi Akademik Wawasan Kebangsaan Bahasa dan Sastra

## Tampilan Gagal Pengerjaan Ulang Soal

Fakultas Bahasa & Sastra SASTRA INGGRIS

 $\%$  Mulai Uiian

### Pilih Soal Online Test

◆ Berhasil mengerjakan soal Bahasa dan Sastra

Bacalah Instruksi dengan baik :

- Selama mengerjakan soal tidak perlu menggunakan keyboard. Penekanan **ENTER/F5/Refresh/Reload/Back** akan dianggap anda telah menyelesaikan soal - Kerjakan soal secara hati-hati, klik pada lingkaran di sebelah kiri pilihan yang kamu anggap benar. - Perhatikan waktu tersisa di atas jika mencapai 0 menit & 0 detik, soal akan ditutup dan dikoreksi secara otomatis. - Jika anda sudah menyelesaikan soal sebelum waktu habis, klik tombol selesai pada lembar soal bagian paling bawah - Pindah halaman saat mengerjakan soal, anda dianggap sudah mengerjakan. - Dibawah ini ada 3 Judul Soal yang Wajib Dikerjakan! Kerjakan secara berurutan.

Selamat Mengerjakan. Good Luck!

□ 1. Potensi Akademik □ 2. Wawasan Kebangsaan □ 3. Bahasa dan Sastra

### Soal Selesai

Potensi Akademik

- Wawasan Kebangsaan
- Bahasa dan Sastra

Silahkan tekan Log out untuk keluar dari Sistem Test Online Universitas Wijaya Putra

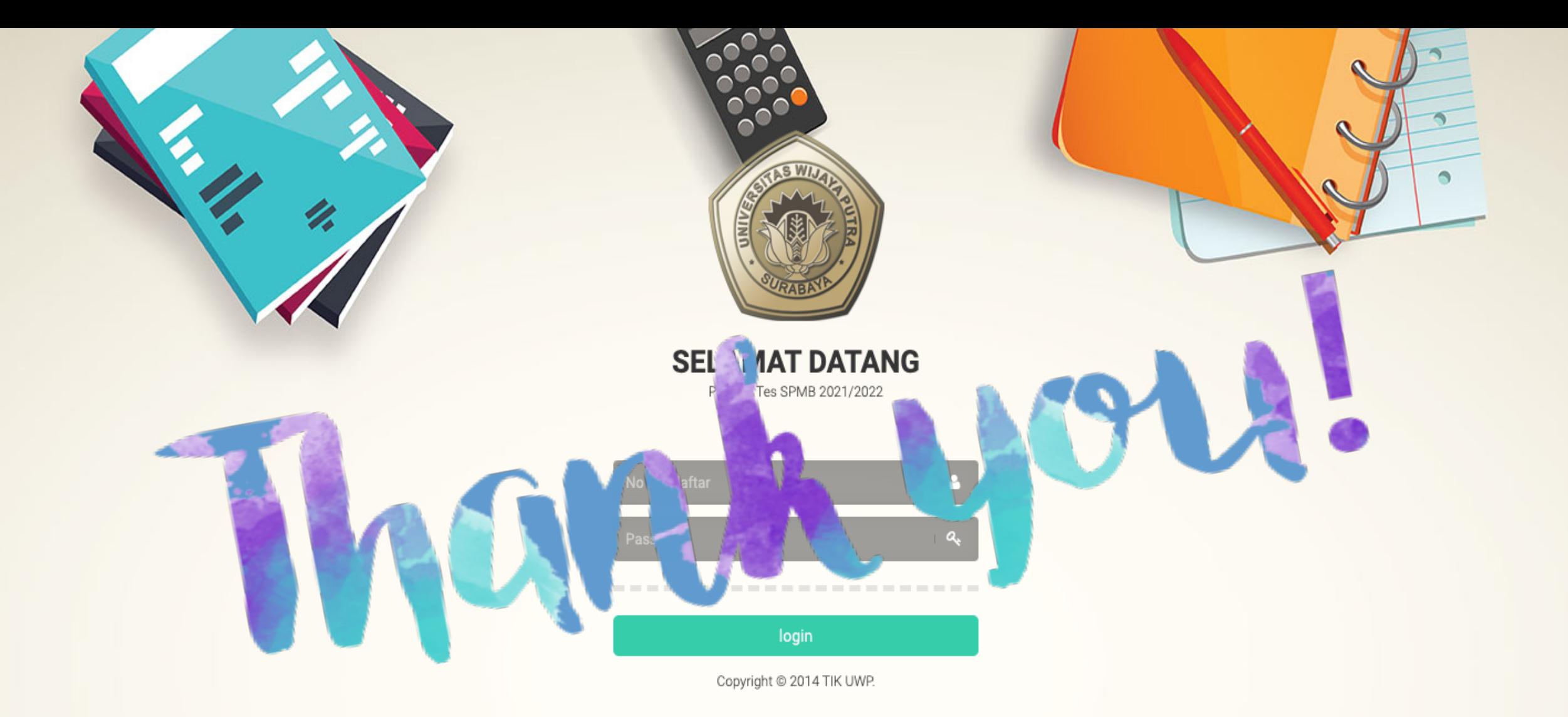

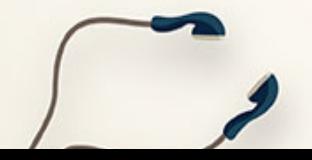